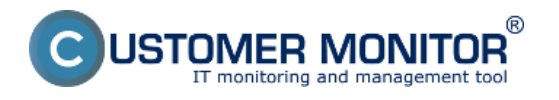

Po nainštalovaní niektorých aplikácií a programov sa niektoré z nich spúšťajú po každom štarte operačného systému a ak je takýchto programov viacej, spomaľujú spúšťanie počítača a prácu na ňom.

Zoznam všetkých programov a aplikácií spúšťaných po štarte si môžete zobraziť aj na CM portáli v časti *CM IT monitoring -> Zobrazenia -> Zóny -> Spúšťané po štarte* ako je znázornené na nasledujúcom obrázku.

Pomocou horného filtra si zobrazíte počítač, ktorý potrebujete a zobrazí sa vám kompletný zoznam všetkých programov, ktoré sa spúšťajú po štarte PC.

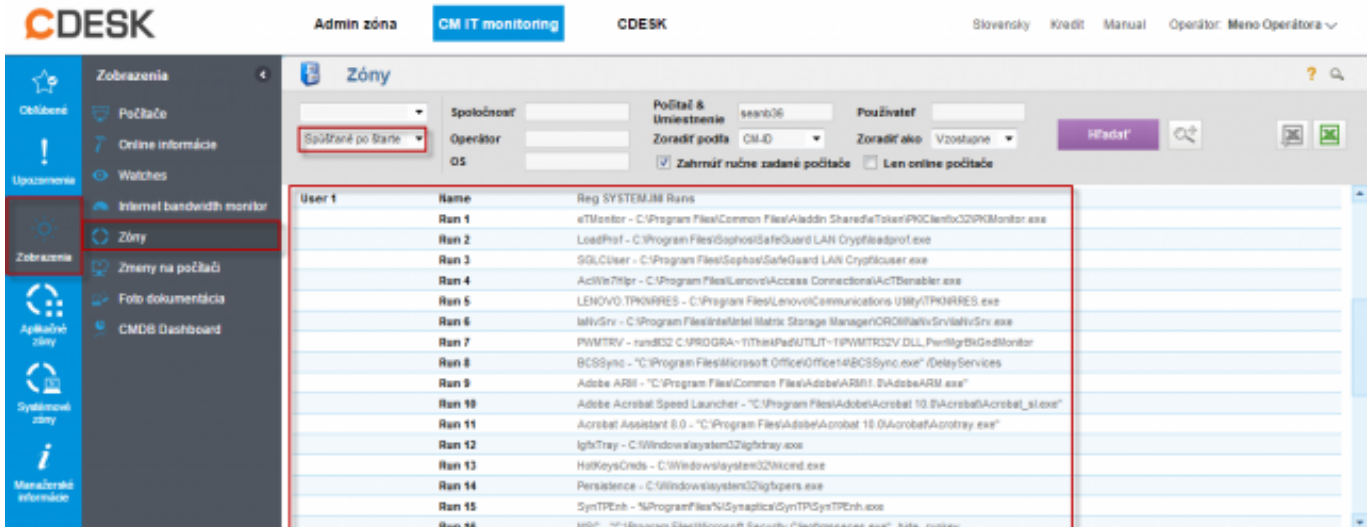

## Obrázok: Zóna - Spúšťané po štarte

Pre zrýchlenie počítača odporúčame programy, ktoré sa po zapnutí PC nemusia spúšťať vypnúť.

Vypnutie spúšťanie týchto programov sa robí spustení príkazu **MSCONFIG** v príkazovom riadku alebo cez ponuku štart. Následne prejdete do záložky *Startup* ako je znázornené na nasledujúcom obrázku a z tohoto zoznamu následne vypnete programy z ktorých vypnete tie, ktoré nechcete aby sa spúšťali po štarte.

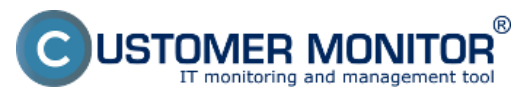

## **Spúšťané programy po štarte PC**

Zverejnené na Customer Monitor (https://customermonitor.sk)

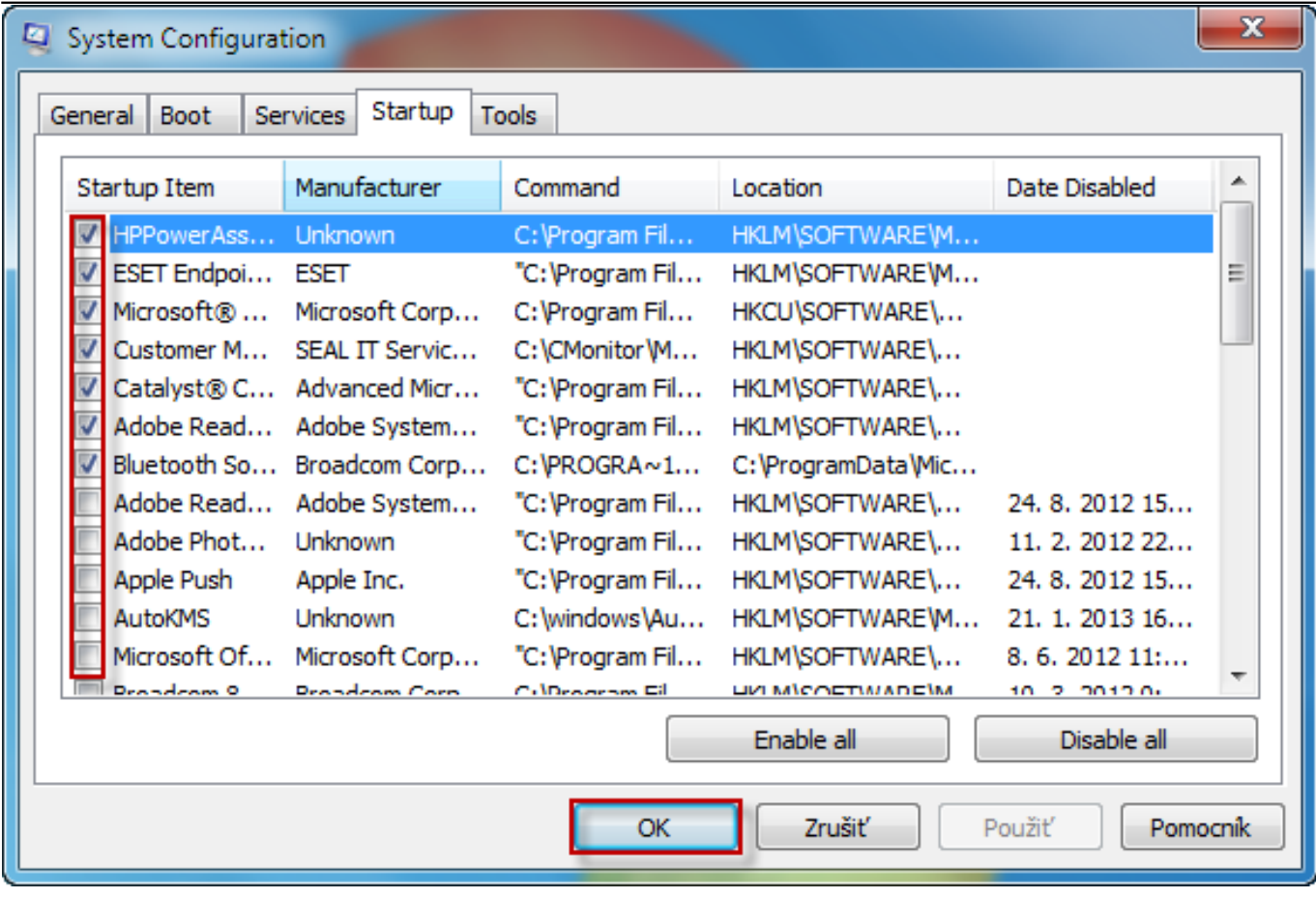

Obrázok: Vypnutie a zapnutie programov spúšťaných po štarte OS

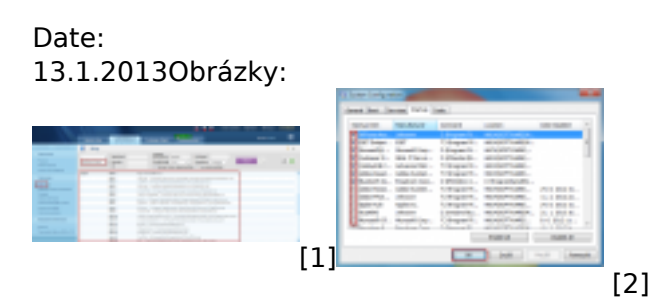

## **Odkazy**

[1] https://customermonitor.sk/sites/default/files/programy%20spustane%20po%20starte.png

[2] https://customermonitor.sk/sites/default/files/spustane%20po%20starte%202.png